# cnPilot e700 Outdoor

802.11ac Mu-MIMO 4x4 8dBi WLAN Omni Access Point IP67 Industrial Grade Gigabit Wi-Fi

# Quick Start Guide

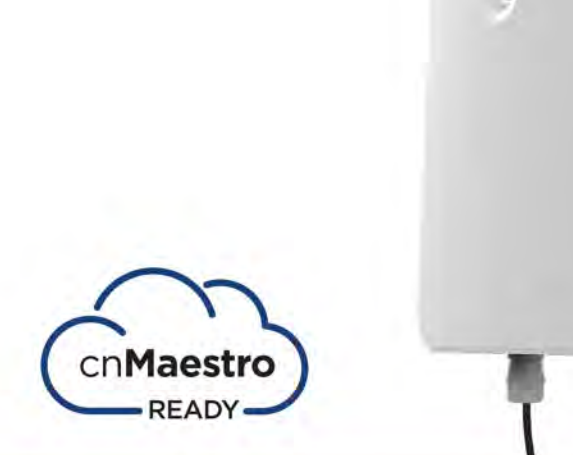

## Introduction

**STEP 1 (Pole Mount)** 

This guide provides quick installation steps for cnPilot e700 Access Points (APs).

## **Package Contents**

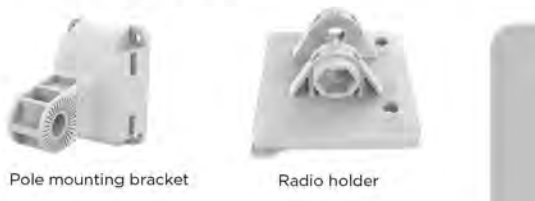

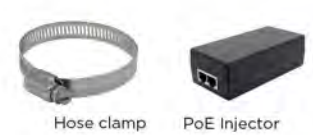

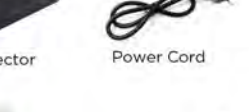

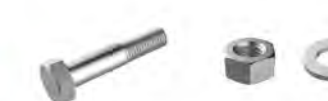

e700 Access Point

### **Tools Required**

 $(Qty. 2)$ 

Cable gland

 $(Qty. 2)$ 

· Phillips screwdriver (Wall Mounting) · Flat head screwdriver (Pole Mounting) (Pole Mounting) · 12 mm wrench

Wall mounting kit

 $(Qty. 4)$ 

M12 x 60 Bolt M12 Nut & Washer  $\varphi$ 

Assemble the radio holder to the pole mounting bracket and secure it with M8 nuts by applying 3.0 Nm torque.

**STEP** 5 (Pole Mount)

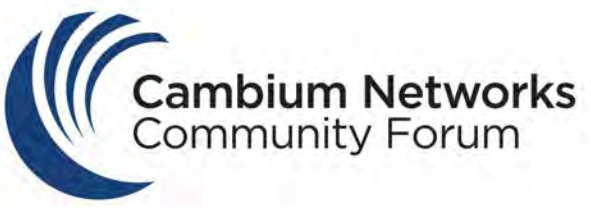

## JOIN THE CONVERSATION community.cambiumnetworks.com

# STEP 4

### **Cable gland components**

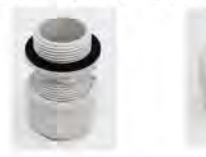

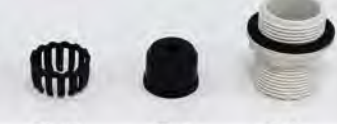

**Gland Assembly** 

Components

### Cable gland assembly sequence

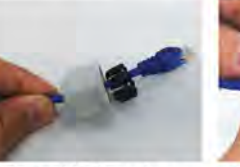

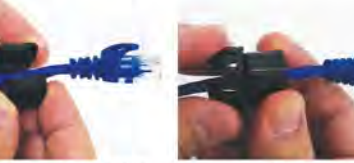

3. Insert seal into the plasti

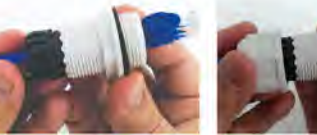

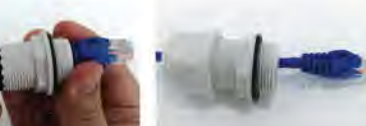

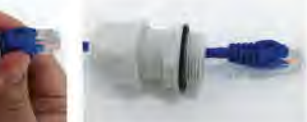

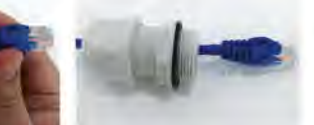

Insert RJ45 to radio housing and the lock cable gland to radio housing with 1.5Nm to 2Nm torque. For suggested Lightning Protection Deployment, visit http://bit.iy/cnPilot\_Lightning

5. Assemble cap and body. 6. Assembled cable gland.

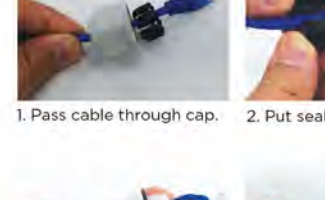

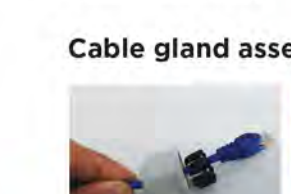

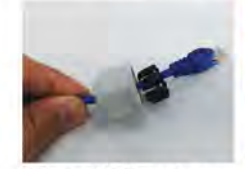

4. Insert seal into body.

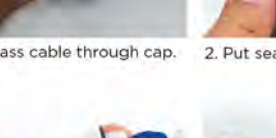

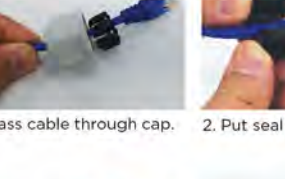

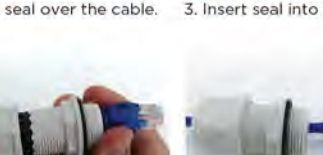

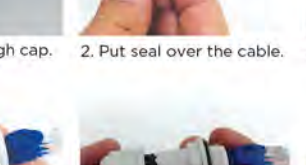

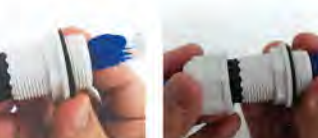

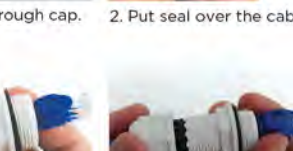

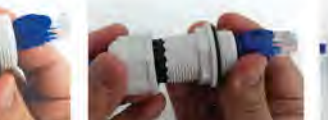

## **STEP** 2 (Pole Mount)

## **STEP 3 (Pole Mount)**

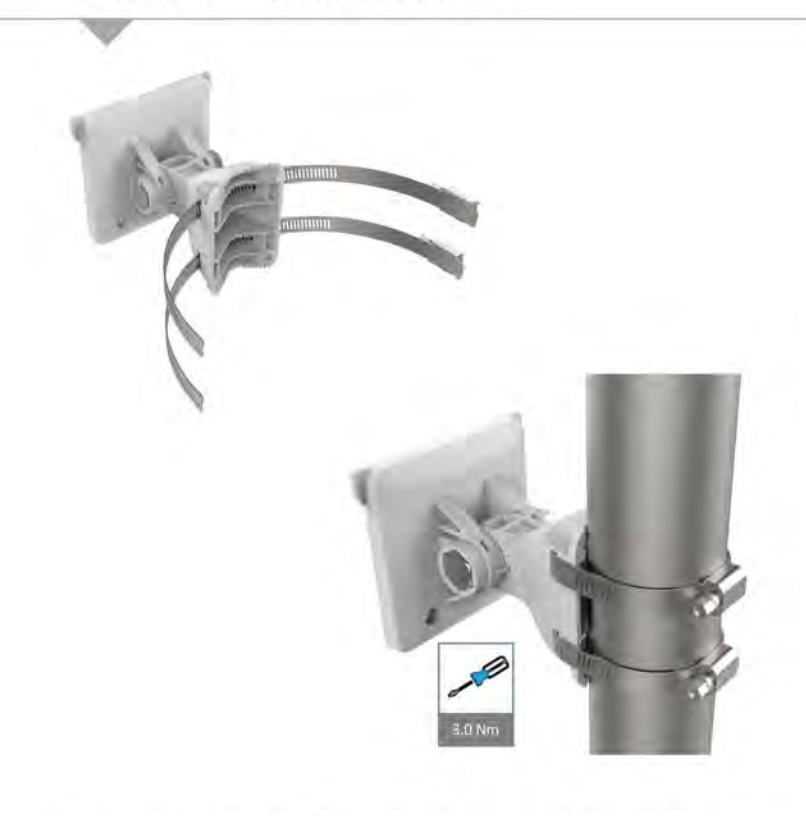

Insert hose clamps through pole mounting bracket and clamp to pole by applying 3.0 Nm torque.

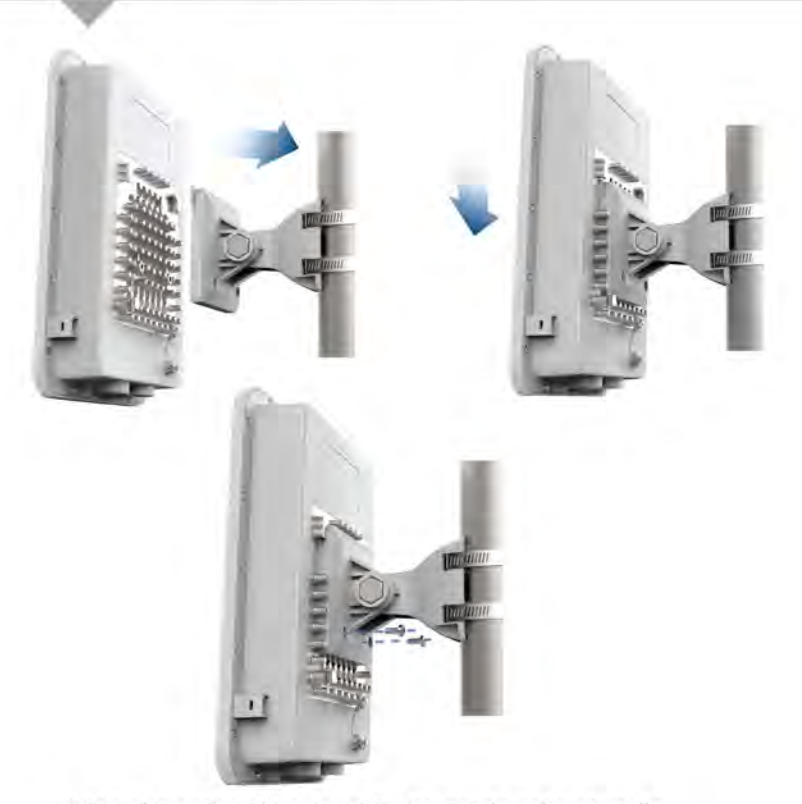

Align the radio chassis with the guide rails of radio holder and slide it downwards until it clicks into place.

## **STEP** 6 (Radio alignment)

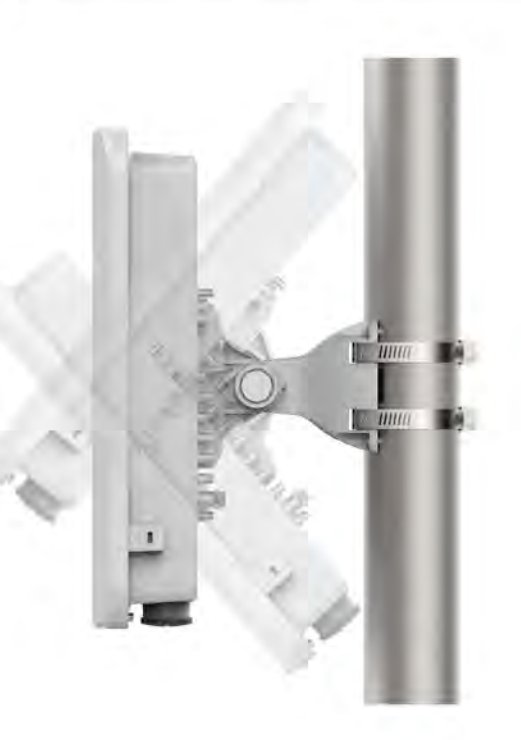

Align Radio to required angle by tilting up and down. The maximum radio tilting angle is  $\pm$  40°, with an incremental of 10°.

## **Wall Mounting**

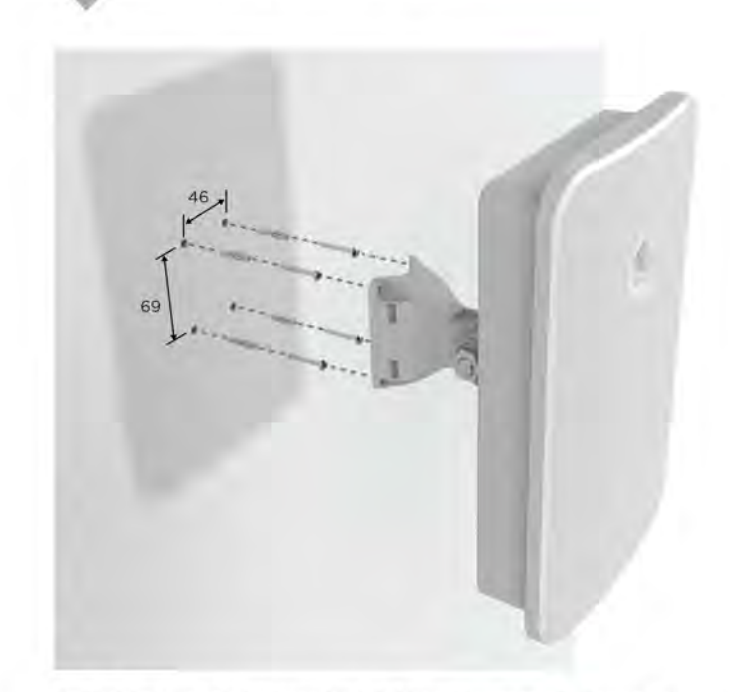

Drill 4 holes of Ø6mm (Ø0.25"Inch) on wall. Press fit plastic anchor and assembly fastener. Leave 5mm to 6mm gap between wall and fastener head.

Use the four mounting slots given on the back of the radio to mount to the wall.

Connect the Ethernet cable from Ethl/PoE-IN of e700 to the PoE <sup>1</sup>. Select Properties for the Ethernet port. In Windows it is found in Control Panel > Network and Internet > Network Connections > Local Area Connection.<br>
2. Navigate to the Quick Start menu and click the 'Go To Next Page'. a **4** Local Area Connection Properties

- 1**.** port of Gigabit Data + Power
- 2. Connect an Ethernet cable from your LAN or Computer to the  $\overline{S}$ . Gigabit Data port of the PoE adapter

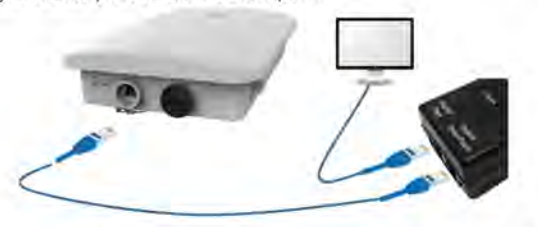

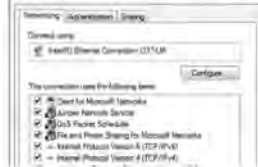

- Using a web browser, navigate to 169.254.1.1 and login with username: admin and password: admin
- Configure your Region and Country of operation. Click the 'GoTo
- Next Page'.
- Configure the Carrier Frequency. Click the 'GoTo Next Page'. *4.*
- Select the Synchronization source. Click the 'GoTo Next Page'. 5.
- Configuration IP Address, a Subnet Mask, and a Gateway IP 6**.** Address OR DHCP state to Enabled to have the IP address, subnet mask, and gateway IP address automatically configured by <sup>a</sup> CD
- DHCP server. Click the 'Go To Next Page'. **A**

3. Connect the Power Cord to the adapter, and then plug the Power Secondary Corresponding the Power Secondary Port of the 'Save Changes' button. Click the 'Reboot' button. Click the 'Reboot' button. Cord into a power outlet.

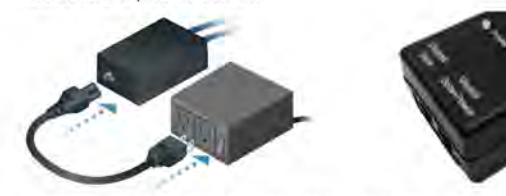

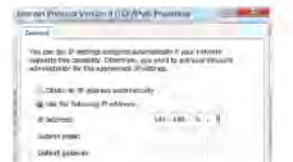

The Secondary port is a Gigabit Ethernet port used for bridging. Rese

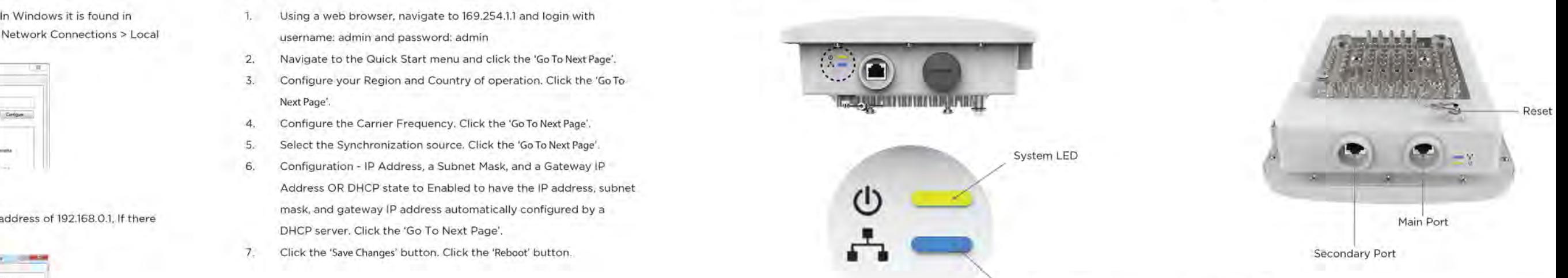

2. IP Address Configuration

Default IP address received via DHCP.

The Main port is a Gigabit Ethernet port used to connect the power should be connected to the LAN and DHCP server.

# Specifications Safety Notice **A** FCC Compliance **R** RoHS/WEEE/CE Compliance IC Statement

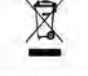

cnPilot e700 will use a default static IP address of 192.168.0.1, If there is no DHCP server

PoE Adapter.<br>Management Protocols enabled by default -http or https (webpage management interface access), SSH (CLI management interface access).

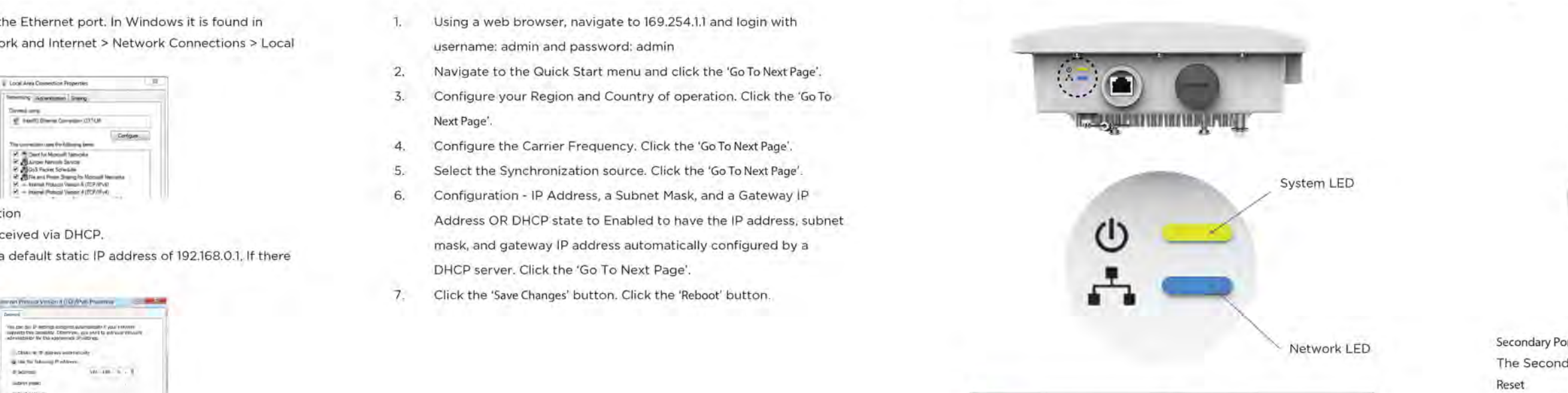

The Reset button serves two functions for e700:

- To restart, press and release the Reset button quickly.
- To restore to factory default settings, press and hold the
- Reset button for more than 10 seconds.

Caring for the Environment: RoHS/WEEE This device complies with Industry Canada license-exempt RSS standard(s). Operation is sub following two conditions: (1) this device may not cause interference, and (2) this device must interference, including interference that may cause undesired operation of the device.

3. Default Login information

- Username: admin

- Password: admin

Once powered ON — Power LED should illuminate continuously on

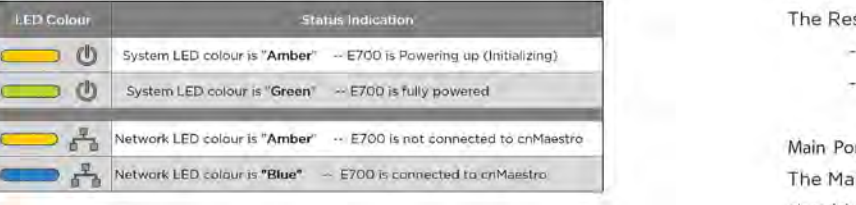

*\*\*Shielded Category 5 (or above) cabling should be used for all outdoor wired Ethernet connections and should be grounded through the AC ground of the PoE.*

## Powering Up Configure Management PC Quick Link Setup Hardware Overview Hardware Overview Hardware Overview

### For product available in the USA/Canada market, only channel 1-11 can be operated. Selection channels is not possible.

This equipment has been tested and found to comply with the limits for a Class B digital device, pursuant to Part <sup>15</sup> of the FCC Rules. These limits are designed to provide reasonable protection against harmful interference in <sup>a</sup> residential installation. This equipment generates, uses and can radiate radio frequency energy and, if not installed and used in accordance with the instructions, may cause harmful interference to radio communications. However, there is no guarantee that interference will not occur in <sup>a</sup> particular installation. If this equipment does cause harmful interference to radio or television reception, which can be determined by turning the equipment off and on, the user is encouraged to try to correct the interference by one of the following measures: - Reorient or relocate the receiving antenna.

> This equipment complies with IC RSS-102 radiation exposure limits set forth for an uncontrol environment. This equipment should be installed and operated with minimum distance 28 cm radiator & your body.

> $Cet$  *equipement est conforme aux limites d'exposition aux* rayonnements *non controle. Cet equipement doit etre installe et utilise avec un minimum de 28 cm de distance source de rayonnement et votre corps.*

*Le present appareil est conforme aux CNR d'lndustrie Canada applicables aux appareils radio ex licence. L'exploitation est autorisee aux deux conditions suivantes : (1) 1'appareil ne doit pas proc brouillage, et (2)I'utilisateur de /'appareil doit accepter tout brouillage radioelectrique subi, men brouillage est susceptible d'en compromettre le fonctionnement.*

The frequency, mode and the maximum transmitted power in EU are listed below: 5500-5700MHZ (802.11ac VHT80 MCSO/NssI): 28.14 dBm MPORTANT NOTE: STAS-SB25 MHz (802.11ac (VHT20)-(ChS-20MHz): 28.04 dBm

### Warning:

To prevent loss of life or physical injury, observe the following safety guidelines. In no event shall Cambium Networks be liable for any injury or damage caused during the installation of e700 platform. Ensure that only qualified personnel install.

Only use attachments/accessories specified by the manufacturer.

- Compliance with manufacturer's label for voltage, frequency, and current requirements. Connecting to a different power source than those specified may result in improper operation, damage to equipment or pose a fire hazard if the limitations are not followed.
- 2. There are no serviceable parts inside this equipment. Service should be connected. CE Marking provided only by a qualified service technician.
- 3. This equipment is provided with a detachable power cord which has an integral safety ground wire intended for connection to a grounded safety outlet.
	- as this will defeat the continuity of the grounding wire. a. Do not substitute the power cord with one that is not the provided
	- b. The equipment requires the use of the ground wire as a part of the safety certification, modification or misuse can provide a shock hazard that can result in serious injury or death.
	- about the installation prior to connecting the equipment.
	- d. Protective earthing is provided by Listed AC adapter. Building installation https://support.cambiumnetworks.com/files/e700/https://support.cambiumnetworks.com/files/e700/ shall provide appropriate short-circuit backup protection.
	- e. Protective bonding must be installed in accordance with local national wiring rules and regulations.

- Increase the separation between the equipment and receiver.
- Connect the equipment into an outlet on a circuit different from that to which the receiver is
- Consult the dealer or an experienced radio/TV technician for help.

### Electrical Safety Information

European Directive 2002/96/EC requires that the equipment bearing this symbol on the product and/or its packaging must not be disposed of with unsorted municipal waste. The symbol indicates that this product should be disposed of separately from regular household waste streams.It is your responsibility to dispose of this and other electric and electronic equipment via designated collection facilities appointed by the government or local authorities. Correct disposal and recycling will help prevent potential negative consequences to the environment and human health. For more detailed information about the disposal of your old equipment, please contact your local authorities, waste disposal service, or the shop where you purchased the product.

This equipment complies with EU radiation exposure limits set forth for an uncontrolled environment. [1899] IMPORTANT NOTE: This equipment should be installed and operated with minimum distance 20cm between the radiator FCC Caution: Any changes or modifications not expressly approved by the party responsible for This equipment: should be installed and operated with minimum distance 20cm between the radiator CRadiation Exposure State

*Pour les produits disponibles aux Etats-Unis / Canada du marche, seul le canal <sup>1</sup> <sup>a</sup>* <sup>77</sup> *peuvent etre Selection d'autres canaux n'est pas possible.*

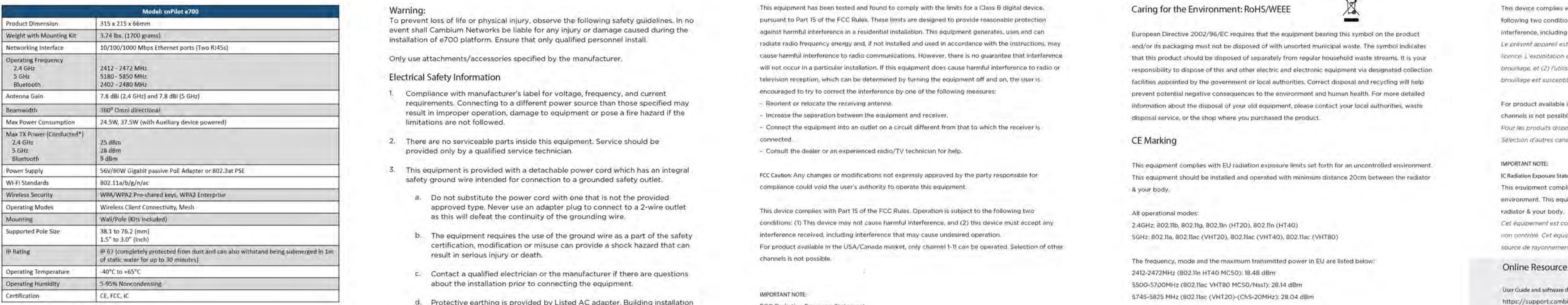

conditions:(1) This device may not cause harmful interference, and (2) this device must accept any interference received, including interference that may cause undesired operation. For product available in the USA/Canada market, only channel 1-11 can be operated. Selection of other channels is not possible.

### All operational modes: 2.4GHz: 802.11b, 802.11g, 802.11n (HT20), 802.11n (HT40) 5GHz: 802.11a, 802.11ac (VHT20), 802.11ac (VHT40), 802.11ac (VHT80)

User Guide and software downloads:

FCC Radiation Exposure Statement:

*\*Regulatory dependent*

This equipment complies with FCC radiation exposure limits set forth for an uncontrolled environment. This equipment should be installed and operated with minimum distance 24 cm between the radiator of the radiator of the radiator of the radiator of the radiator of the radiator of the radiator of the radiator of the radiat your body.

Hereby, [Cambium Networks Inc.] declares that the radio equipment type [cnPilot e700] is in compliance with Directive 2014/53/EU.

Support: http://www.cambiumnetworks.com/support/

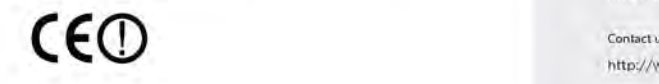

http://www.cambiumnetworks.com/support/contact-support/